## 磨库在线交易企业认证流程

登陆磨库后,需要做企业认证,这是在线交易的前提

1.选择用户中心——个人中心

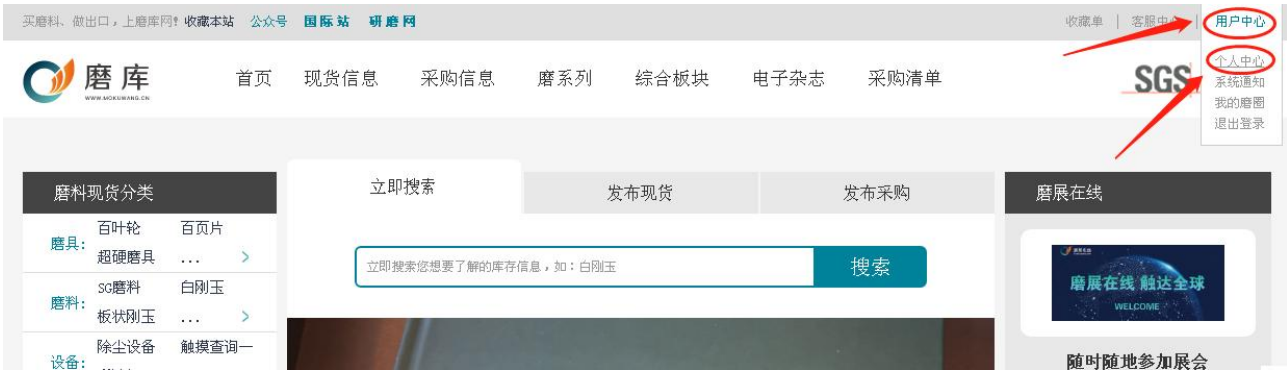

2.点击企业认证

3.输入公司名称并上传认证资料:营业执照扫描件

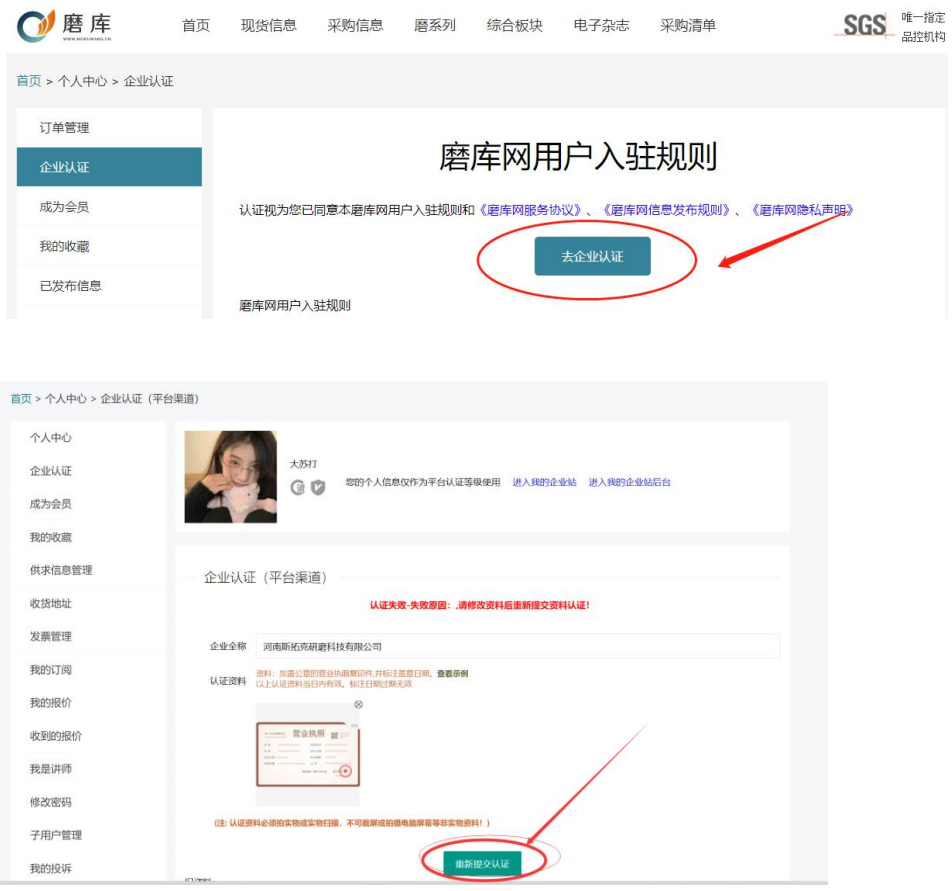

4.最后一步点击提交等待平台审核,一般 5 分钟内审核完毕

认证成功可以在消息中心中查看,如果认证失败,点击用户中心——个人中心— —企业认证重新认证。

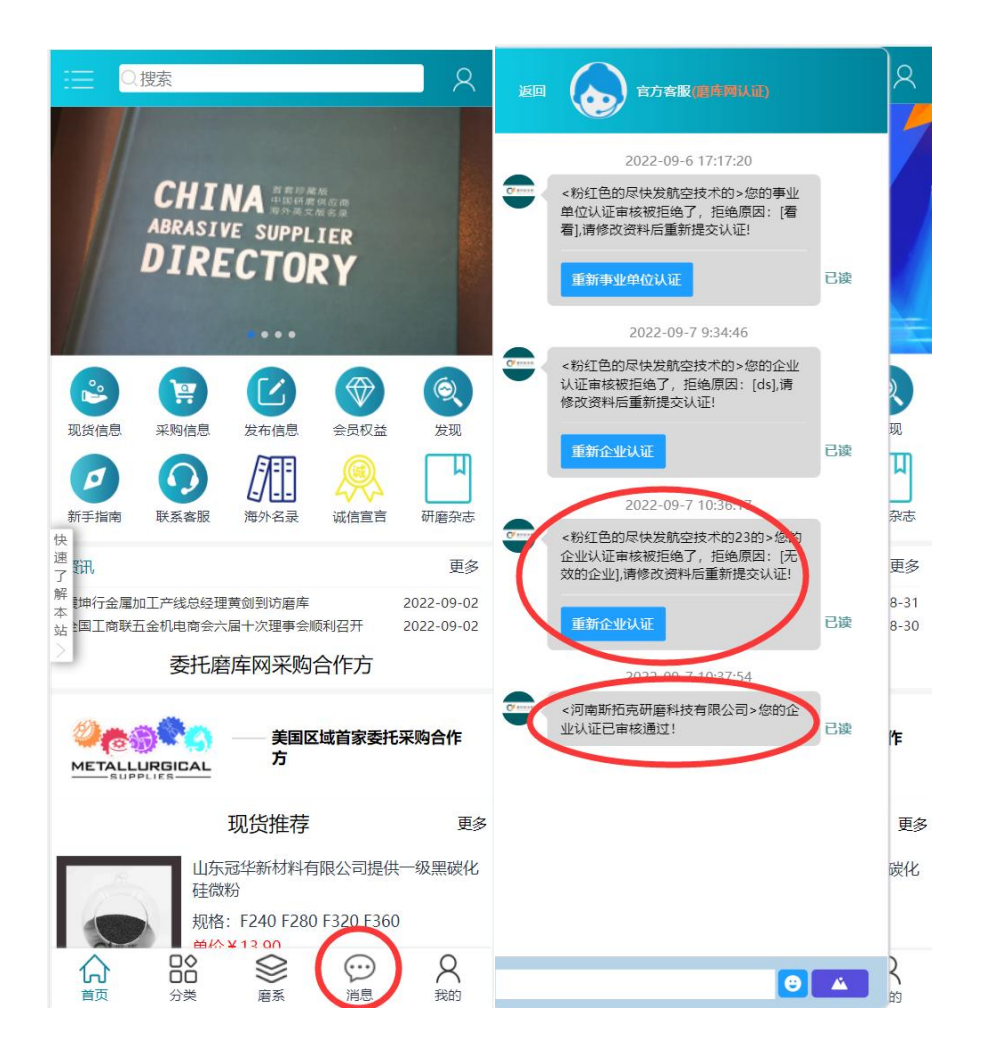